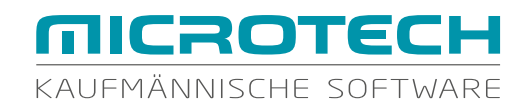

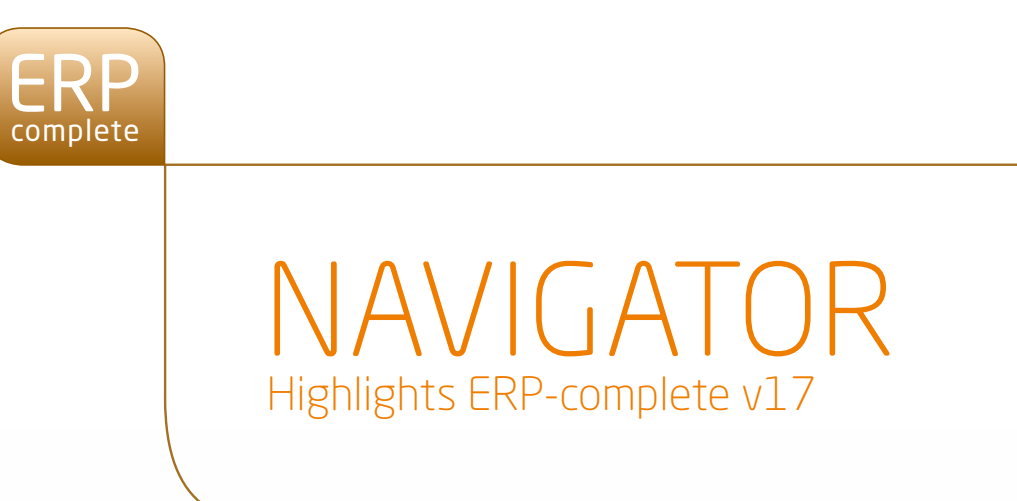

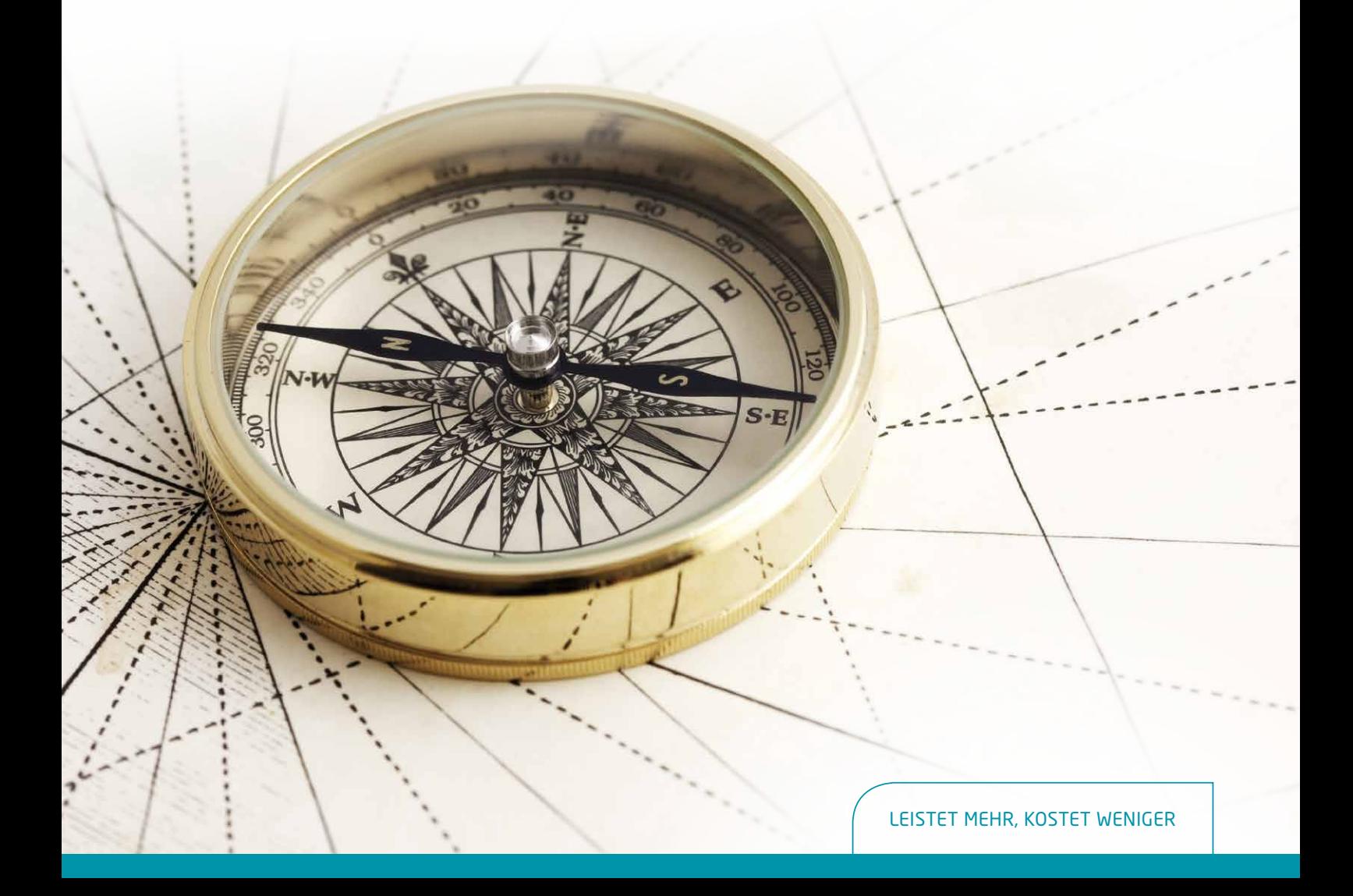

## UNSERE KÖNIGSKLASSE FÜR SIE. Leistungsfähig und komfortabel.

#### **Ihr Unternehmen verdient die beste Software, die wir Ihnen bieten können.**

Sie stehen gerade vor einer wichtigen Entscheidung. Sie arbeiten bereits mit unserer kaufmännischen Software büro+ und wünschen sich einfach mehr: eine einzige, komplette Lösung für die Vielzahl der Abläufe und Arbeitsschritte im gesamten Unternehmen. Diese Lösung heißt ERP-complete.

Unser Spitzen-Produkt bietet Ihnen ein Höchstmaß an Individualität und Komfort und meistert gleichzeitig komplexe Prozesse und Abläufe. ERP-complete ist das Ergebnis jahrzehntelanger Erfahrung und wird von uns auch weiterhin aktuell, zuverlässig und nach den Bedürfnissen unserer Kunden weiterentwickelt.

#### **ERP-complete – eine runde Sache.**

ERP-complete ist in drei Module gegliedert, die den Kern Ihres Unternehmens abbilden. Sämtliche Module,

die Sie bereits von büro+ kennen, d. h. Warenwirtschaft, Finanzbuchhaltung und Lohnbuchhaltung sind komplett darin enthalten und können wie gewohnt genutzt werden.

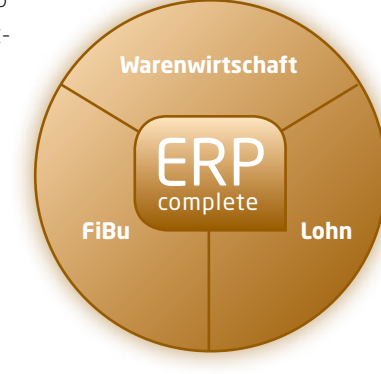

#### **Flexibel und individuell.**

Jedes Unternehmen hat seine eigene Geschichte, Gegebenheiten und Gewohnheiten. Unsere große Stärke liegt darin, individuelle Anpassungen an Ihr Unternehmen durchzuführen. Wir haben bereits eine Vielzahl an zusätzlichen Lösungen und Individualprogrammierungen entwickelt, die Ihnen zur Verfügung stehen. Falls Ihnen etwas fehlen sollte, sprechen Sie uns an! Auf diese Weise bleiben keine Wünsche offen.

#### **Entdecken Sie das "mehr" von ERP-complete!**

Auf den nächsten Seiten finden Sie einen Auszug der Funktionen von ERP-complete. Einen Überblick über die zusätzlichen Funktionen im Vergleich zu büro+ universal erhalten

Sie ab Seite 8. So können Sie sofort erkennen, welche Vorteile Ihnen ein Upgrade auf ERP-complete bietet. Selbstverständlich beraten wir Sie gerne ausführlicher dazu.

## AUTOMATISIERTE ABLÄUFE. Einfach und pflegeleicht.

#### **Gestalten Sie selbst komplexe Unternehmensabläufe individuell nach Ihren Bedürfnissen.**

Unser umfangreiches Parameter- und Regelwerk bietet Ihnen dazu zahlreiche Möglichkeiten. Sie können z. B. Streckengeschäft oder Produktionsabläufe einrichten.

Dazu stehen Ihnen u. a. umfangreiche Regeln für das Wandeln von Vorgängen zur Verfügung.

#### **BEISPIEL 1:**

#### **Fertigung- oder Produktionsablauf**

Firma Kuchenfein stellt Tiefkühltorten für Supermärkte her. Diese werden nach Eingang des Kundenauftrags produziert. Für den Produktionsablauf ist es wichtig, dass die Lagerbestände der Rohstoffe abgebucht und die fertigen Torten ins Lager eingebucht werden.

Es muss jederzeit erkennbar sein, welche Produktionsaufträge bis wann ausgeführt werden müssen, welche Rohstoffe nachzubestellen sind und welche Kundenaufträge bereits produziert sind. Im Falle der Firma Kuchenfein müssen auch die Chargen der Rohstoffe und der gefertigten Produkte nachvollziehbar sein.

### **BEISPIEL 2:**

#### **Ersatzteillieferung im Streckengeschäft**

Ein Kunde benötigt ein Ersatzteil für ein Gerät und wendet sich an den Händler, bei dem er es gekauft hat. Dieser wickelt den Auftrag ab und stellt auch die Rechnung. Der Versand erfolgt jedoch direkt vom Hersteller/ Lieferanten. Mit ERPcomplete ist es u. a. möglich, dass die Bestellung des Kunden in eine Kunden-Rechnung und zeitlich in eine Bestellung an den Lieferanten gewandelt wird.

#### **Artikel mit Varianten**

Allen Anwendern, die mit Artikeln in unterschiedlichen Ausführungen (Varianten) arbeiten, bietet diese Funktion eine effiziente Möglichkeit zur Erfassung und Verwaltung.

Die verschiedenen Varianten eines Artikels können schnell und bequem über einen Assistenten erstellt werden. Dabei sind bis zu zehn Ausprägungen (z. B. Farben, Größen und Formen) mit jeweils unbegrenzten Variationen (z. B. gelb, medium, eckig usw.) möglich.

Änderungen, die alle Varianten betreffen, können über den Hauptartikel vorgenommen werden. Dadurch werden diese auf alle Varianten übertragen. Eine Abänderung jeder einzelnen Variante ist selbstverständlich ebenfalls möglich.

Ein Lagerzugang kann über den Hauptartikel für mehrere Artikel-Varianten gleichzeitig und über die einzelnen Varian-

ten direkt vorgenommen werden. Innerhalb der Positionserfassung im Vorgang sind über den Hauptartikel alle Varianten inkl. der Mengenvorgabe aufrufbar.

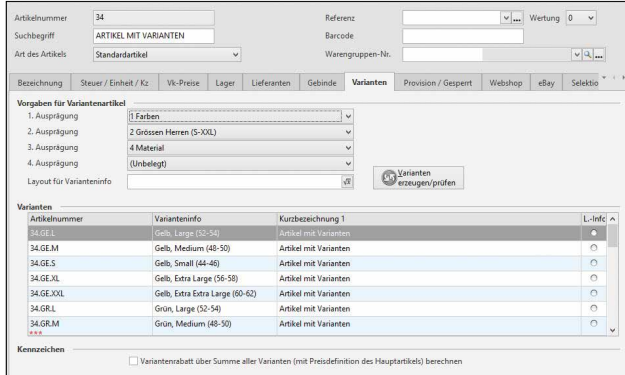

## EINGABEMASKEN & ANSICHTEN. Individuell und benutzerabhängig.

#### **Erstellung von individuellen, benutzerabhängigen Eingabemasken.**

Vereinfachen Sie die Erfassung von Datensätzen und setzen Sie auf einheitliche Datensätze! Denn auch die Eingabemasken sind an die besonderen Erfordernisse und Arbeitsabläufe in Ihrem Unternehmen anpassbar. Sie können Ihre Eingabemasken z.B. durch das Hinzufügen von neuen, eigenen Registern individualisieren, die Reihenfolge bestehender Register ändern, Gruppen innerhalb eines Registers umbenennen oder auf anderen Registern positionieren. Selbstverständlich können Sie die Bezeichnungen (z. B. "Name2") ebenfalls ändern.

#### **Grafische Darstellung von Tendenzen und Wertungen in Tabellenansichten**

Erkennen Sie Chancen und Risiken frühzeitig und auf den ersten Blick! Lassen Sie sich Tendenzen innerhalb einer Tabellenansicht einfach in Form von Pfeilen anzeigen. So können Sie mögliche Veränderungen auf den ersten Blick erkennen.

Aktivieren Sie z.B. die Detail-Ansicht "History-Auswertung" in den Stammdaten Adressen und betten Sie so die Entwicklung über die Verkaufsmengen der jeweiligen Artikel in diese Auswertung mit ein.

Hinterlegen Sie eine Wertung für Ihre Datensätze und lassen Sie sich bestimme Daten optisch auffallend darstellen. So haben Sie z.B. "wichtige Kunden" immer im Fokus. Die optische Gestaltung kann mit verschiedenen Symbolen (Quadrat, Kreis, Stern) und Farben (grau, blau, grün, gelb, rot) realisiert werden. Die Wertung wird durch die Anzahl der Symbole definiert.

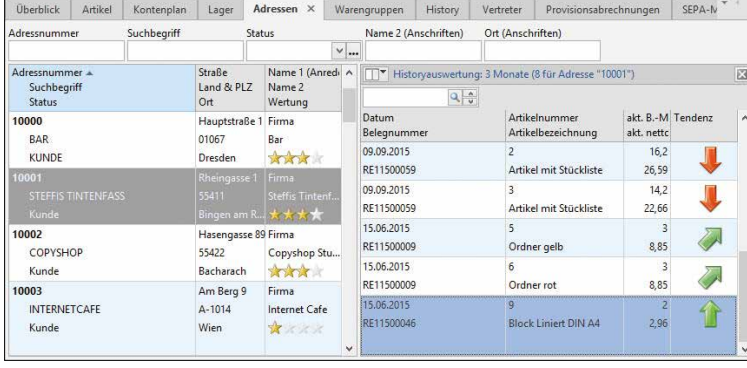

Ihnen stehen fünf Bewertungskategorien zur Verfügung, die Sie in ihrer Ausprägung frei definieren können:

- steigende Tendenz
- leicht steigende Tendenz
- gleich bleibende Tendenz
- leicht fallende Tendenz
	- fallende Tendenz

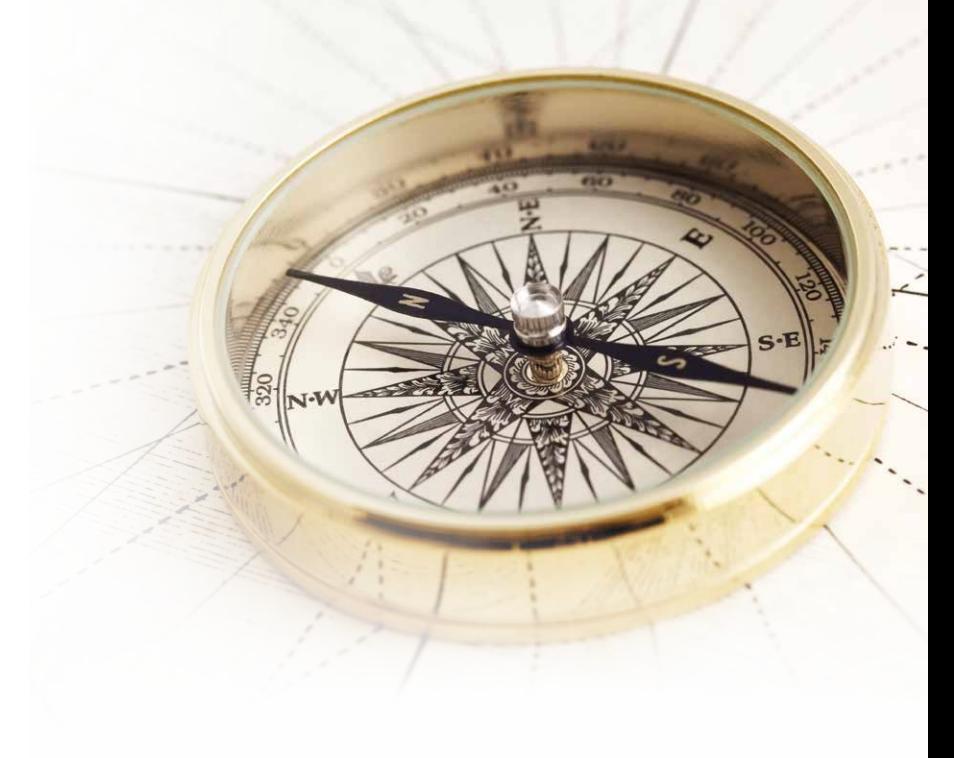

#### **Gestaltung von Erfassungsvorlagen**

Definieren Sie Ihre Vorlagen exakt in der Form, die Sie für eine schnelle und einfache Erfassung von Daten benötigen! Auch verschiedene Felder können bereits mit Angaben vorbelegt werden. Das spart Zeit und reduziert Fehlerquellen. Wenn Sie z. B. bei der Eingabe von Adressdaten sicherstellen möchten, dass bestimmte Kennzeichen bereits vorbelegt sind oder Mitarbeiter nur die Felder angezeigt bekommen, in denen eine Eingabe notwendig ist, dann erstellen Sie ganz bequem für unterschiedliche Bereiche "eigene" Erfassungsvorlagen für die Neuanlage und das Kopieren von Datensätzen.

#### **Hyperlinks in Tabellenansichten definieren**

Für eine schnelle und zielgerichtete Navigation im Programm ist die Belegung von Feldern mit Hyperlinks besonders praktisch. Je nach Bereich können Sie direkt und mit einem einzigen Klick einen neuen Kontakt oder Kalendereintrag erzeugen, einen Datensatz exportieren, ausgeben (als Druck bzw. E-Mail) oder in die Zwischenablage kopieren. Auch das Wählen einer Telefonnummer und sogar das Ausführen von Programmen, Dateien oder Internet-Links sind möglich.

#### **Detail-Ansicht Internet-Verweise**

Im Bereich der Artikel, Projekte, Vorgänge, Adressen, Vertreter, Benutzer, Kalender und History besteht die Möglichkeit, sich "Echtzeitdaten" aus dem Internet als Detail-Ansicht anzeigen zu lassen.

Dabei kann es sich im Bereich der Artikel beispielsweise um die Website des Lieferanten mit dem jeweiligen Lagerbestand bzw. der Verfügbarkeit sowie dem Preis des ausgewählten Artikels handeln.

Damit eine Internetseite komplett angezeigt wird oder verschiedene Datensätze miteinander verglichen werden können, lassen sich diese Detailfenster "freistellen".

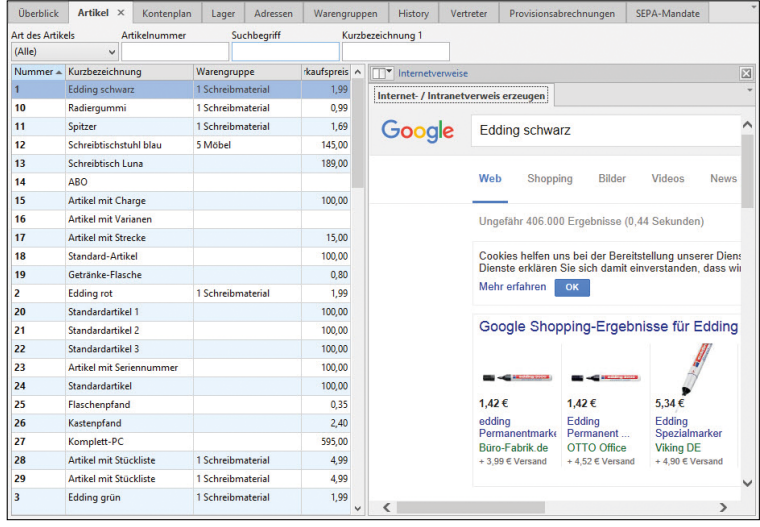

## WEITERE FUNKTIONEN. Praktisch und zuverlässig.

#### **Artikel-Dokumente automatisch als Anlage in Vorgänge einfügen (für Druck, E-Mail, Export)**

Mit Hilfe dieser Funktion können automatisiert Dokumente (z. B. Beschreibungen, technische Datenblätter, usw.) bei der Ausgabe von Vorgängen mit versendet werden. Dazu werden das jeweilige Dokument und/oder der jeweilige Listendruck / Export beim Artikel hinterlegt.

Darüber hinaus können während des Verbuchens eines Vorgangs mit Hilfe von Regeln hinterlegte Listendrucke oder ein Export erstellt und in einem gewünschten Verzeichnis gespeichert werden.

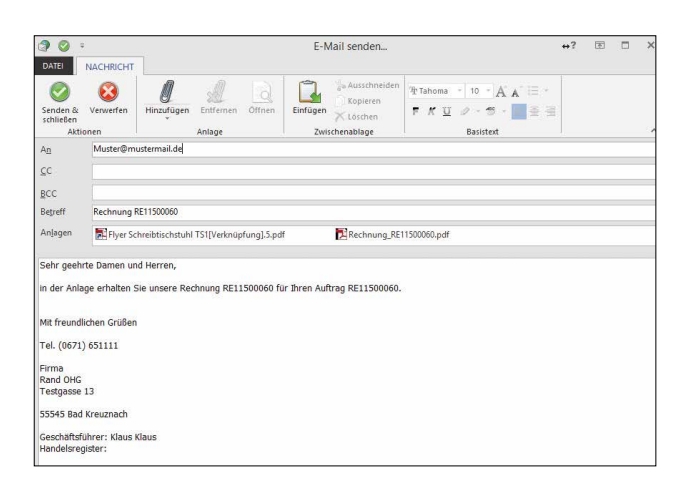

#### **BEISPIEL:**

Der Kunde bestellt Software, für die ein Handbuch zur Verfügung steht. Dieses Handbuch wurde als Dokument dem Artikel zugeordnet. Nachdem für den Kunden eine Auftragsbestätigung erfasst wurde, soll diese per E-Mail versendet werden. Dabei kann das hinterlegte Handbuch automatisiert als Anlage beigefügt werden.

#### **Möglichkeit zum Zugriff auf andere Datenbereiche**

Im Datenbank-Manager haben Sie die Möglichkeit, über Selektionsfelder direkt auf andere Datenbereiche zuzugreifen. Diese "Verknüpfungen" können Sie u. a. in Tabellenansichten, Auswertungen, Drucken oder Exporten nutzen.

#### **BEISPIEL:**

Sie möchten eine Prämie für eine Weiterempfehlung auszahlen? Dann können Sie beim Interessenten die Adressnummer des Bestandskunden, der ihn geworben hat, hinterlegen.

#### **Valutadatum im Vorgang und in Buchungssätzen**

Das Valutadatum beschreibt den Zeitpunkt, an dem die vereinbarten Zahlungsbedingungen wirksam werden. Angaben zu Skonto- und Fälligkeitstermin beziehen sich daher auf das Valutadatum (wenn angegeben).

In der Vorgangserfassung steht bei der Erfassung eines neuen Vorgangs auf dem Register "Adr.-Kennzeichen" im Bereich "Zahlungskonditionen" das Feld "Valutadatum" zusätzlich zur Verfügung. Das Valutadatum wird mit in die "Offenen Posten" übernommen und für die Berechnung der Fälligkeit herangezogen.

Auch in der Buchungserfassung (FiBu) kann das Feld "Valutadatum" angezeigt werden. Dazu wird lediglich die Tabellenansicht für die Buchungserfassung angepasst.

**Berechtigungsprüfung für Eingabefelder /Gruppen**

Hiermit können Sie z. B. im Bereich Artikel, Artikel-Lager, Adressen, History und Vorgang definieren, welche Eingabefelder auf den einzelnen Registern der Datensätze ausgeblendet oder nur für bestimmte Berechtigungsgruppen editierbar sein sollen.

#### **Berechtigungsprüfung auf Datensatzebene**

Mit dieser Funktion wird erreicht, dass den Benutzern im Bereich der Adressen, Anschriften, Ansprechpartner, Vorgänge und in der History nur die Datensätze angezeigt werden, für welche die Berechtigung über den Adress-Status eingestellt wurde.

#### **BEISPIEL:**

Ein Mitarbeiter im Verkauf soll ausschließlich die Adressen oder Vorgänge für Kunden erfassen und bearbeiten. Adressen oder Vorgänge für Lieferanten sollen von diesem Mitarbeiter weder eingesehen noch erfasst oder geändert werden können.

Diese Funktion kann über den Datenbank-Manager für die Datenbanken Vorgänge, Archiv Vorgänge, History und Adressen über die Funktion "Unterstützung für Berechtigungsgruppen-Prüfung auf Datensatzebene" aktiviert werden.

#### **Differenz-Kalkulation für Verkaufspreise**

Mittels Differenzkalkulation werden Änderungen am "EK für VK-Kalkulation" innerhalb der VK-Kalkulation bis zu den Selbstkosten gerechnet. Anschließend wird relativ zum Verkaufspreis der feste "Zu-/Abschlag" (Marge/Gewinn) neu ermittelt und in die Kalkulation eingetragen. Verändert sich nun der Einkaufspreis, der die Grundlage der Kalkulation bildet, wird nur der Zu-/ Abschlag neu kalkuliert. Der Verkaufspreis bleibt unverändert.

#### **Erweiterte Selektionsfelder und Regeln im Lieferanten-Bestellvorschlag**

Sie können im Warenkorb Selektionsfelder anlegen. Dabei steht das Feld "Vorbelegung für Bestellvorschlag-Datensatz" zur Verfügung. Beim Aufbau eines Bestellvorschlags wird dieses Feld für jeden Artikel entsprechend der Vorgabe gefüllt. Zusätzlich können Sie in den Regeln für den Warenkorb mit der Auswertungsposition "Bei Neuanlegen, nach dem Zuweisen der Vorgabefelder (über das Erfassungsformular)" Feldzuweisungen vornehmen. Eine Kombination der beiden Funktionalitäten ist ebenfalls möglich.

#### **BEISPIEL:**

Sie möchten für Saisonartikel (z. B. Wintersport-Artikel) für jeden Monat unterschiedliche minimale Lagermengen in Selektionsfeldern hinterlegen, um sie im Bestellvorschlag auswerten zu lassen.

#### **Support-Modul**

Die Kundenkommunikation kann durch vorbereitete Texte und Dokumente vereinfacht und standardisiert werden. So erfasst und verwaltet man z. B. eine Wissensdatenbank und FAQ-Einträge für den Produkt-Support oder bündelt mehrere Dokumente (z. B. Preislisten, Produktinformationen, Messeinformationen etc.) in einer E-Mail. Eine Textbaustein-Verwaltung ermöglicht eine schnelle und standardisierte Kundenkommunikation. Per Drag & Drop versendet man die Support-Einträge dann schnell und einfach an die Kunden. Im Support-Modul stehen so genannte "Support-Bücher" zur Verfügung. Dort werden die einzelnen Support-Einträge verwaltet. Darüber hinaus haben Sie Zugriff auf das Ausgabeverzeichnis.

# FUNKTIONSÜBERSICHT v17

**Die hier aufgeführten Leistungsmerkmale zeigen Ihnen, welche zusätzlichen Funktionen Ihnen ERP-complete gegenüber büro+ universal bietet.**

- $\bullet$  enthalten
- $\bullet\bullet\bullet$  mit erweiterten Funktionen enthalten
- o optional verfügbar
- oo optional mit erweiterten Funktionen verfügbar

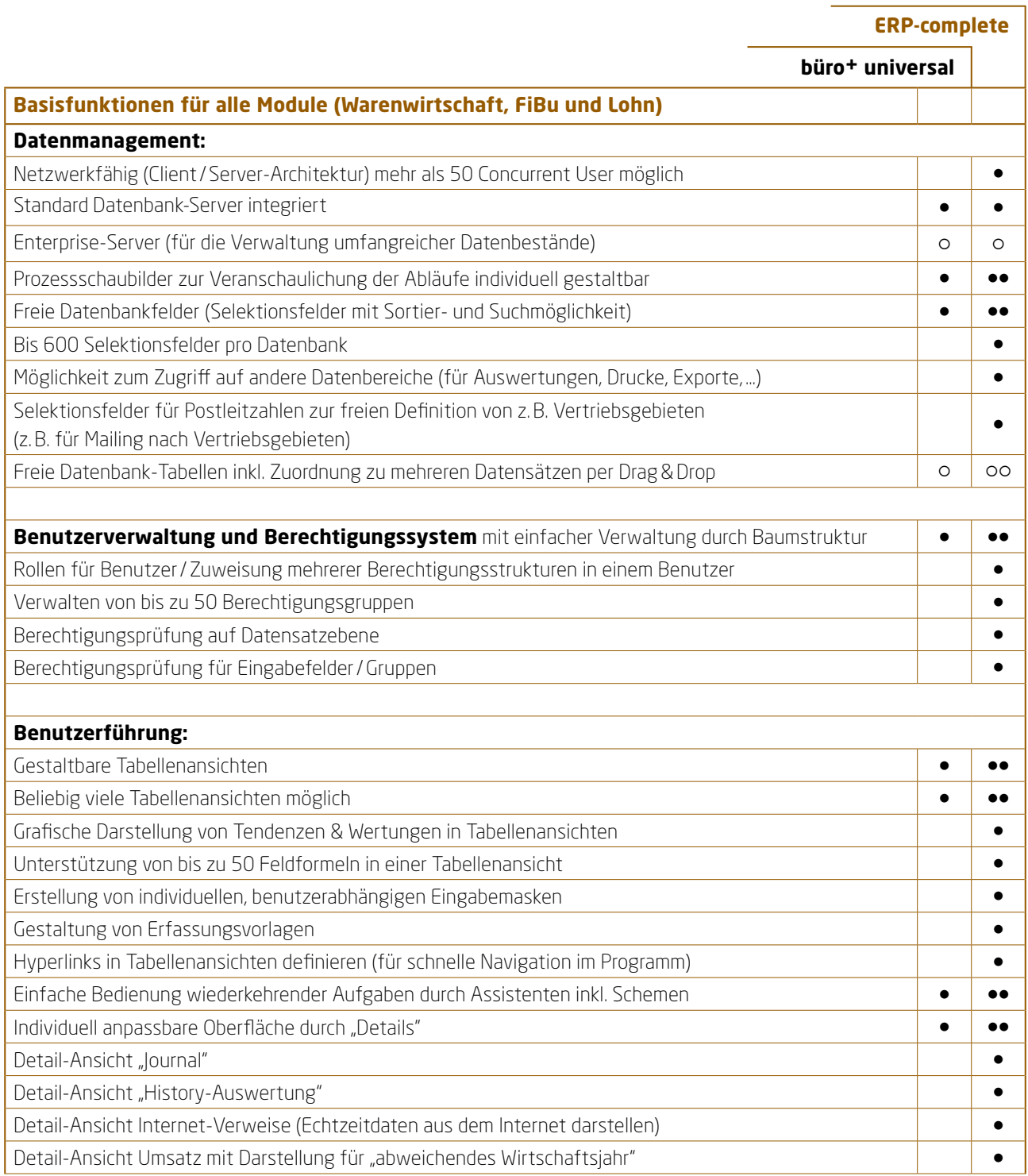

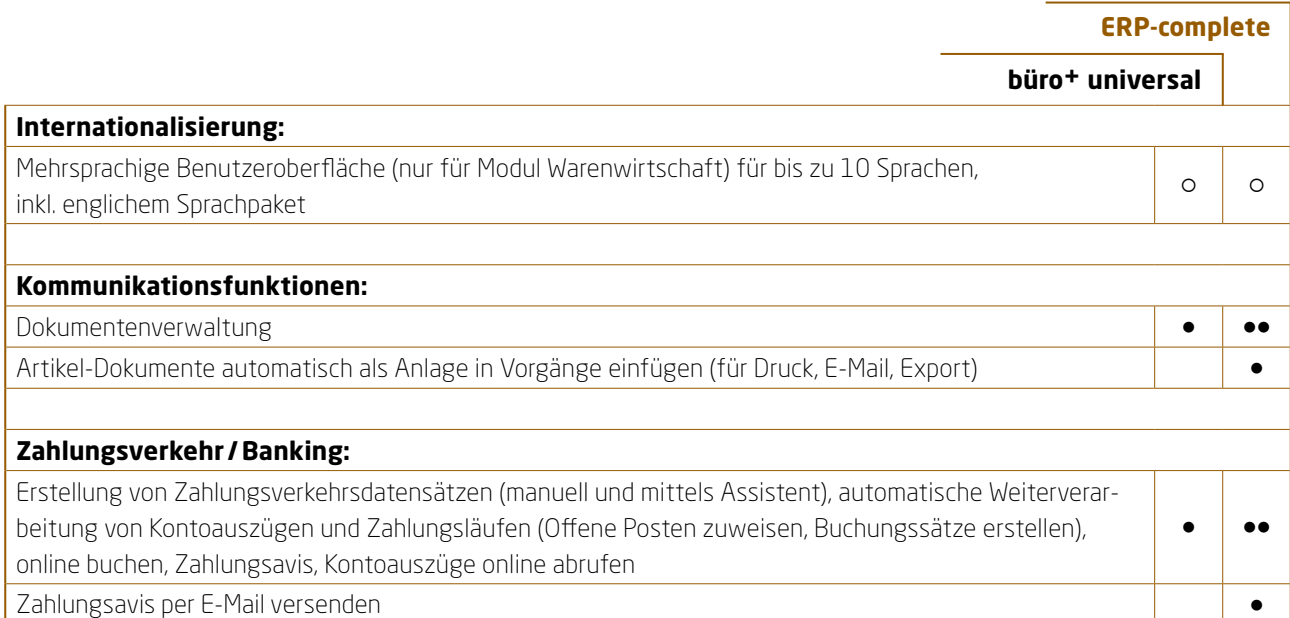

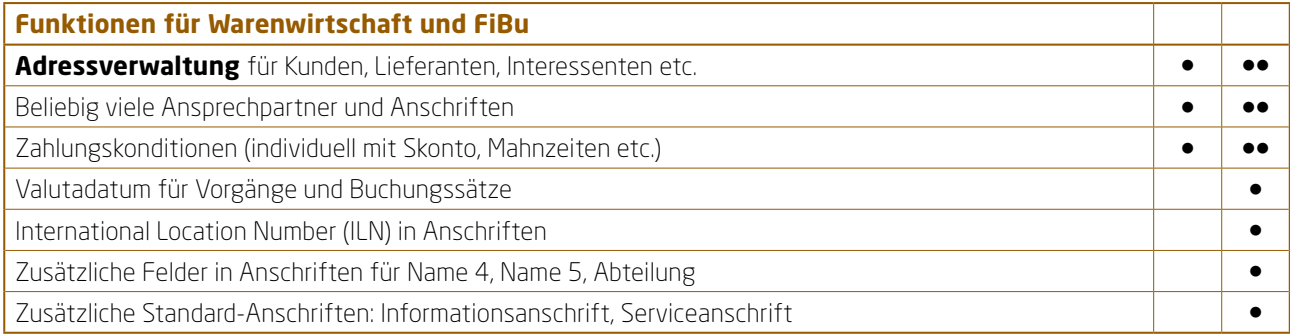

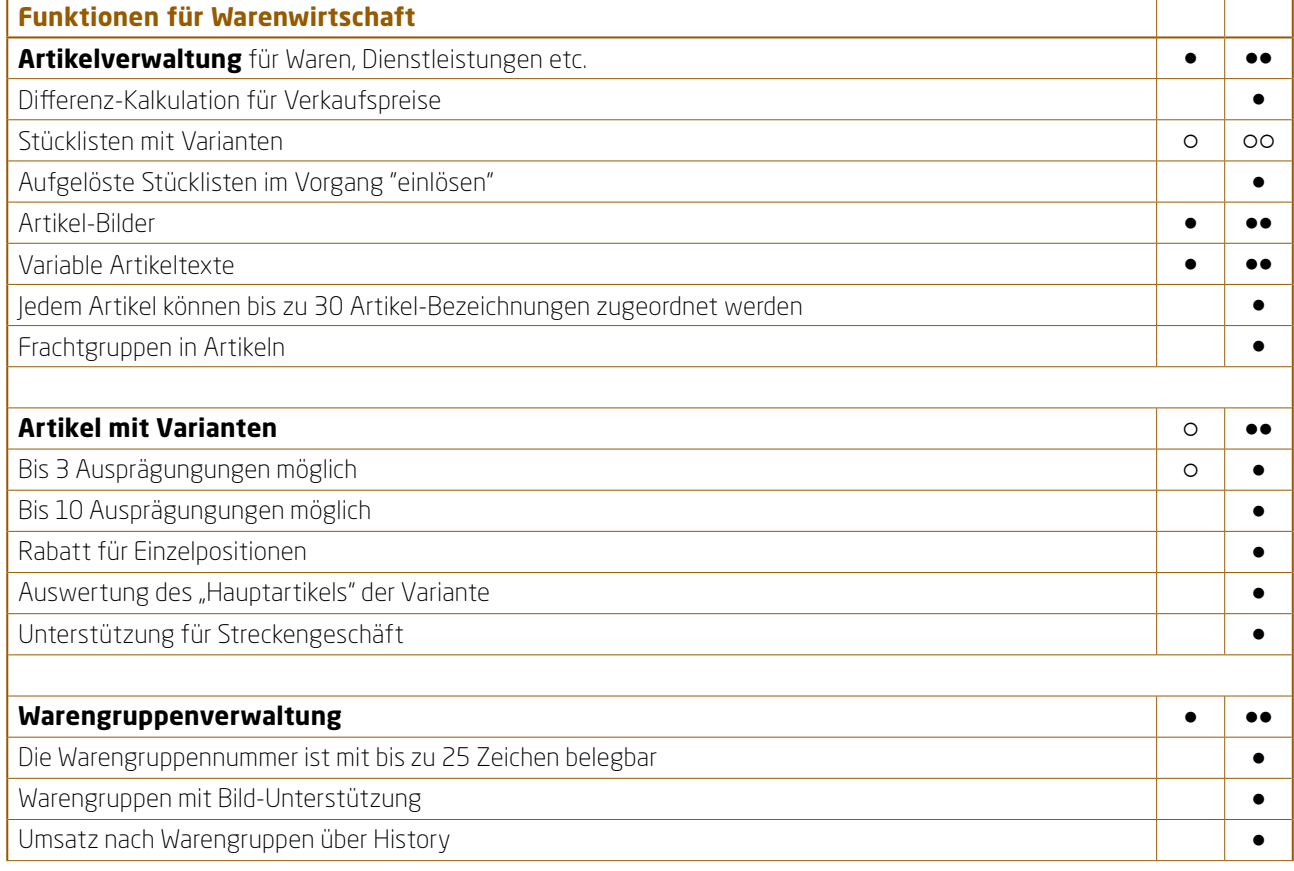

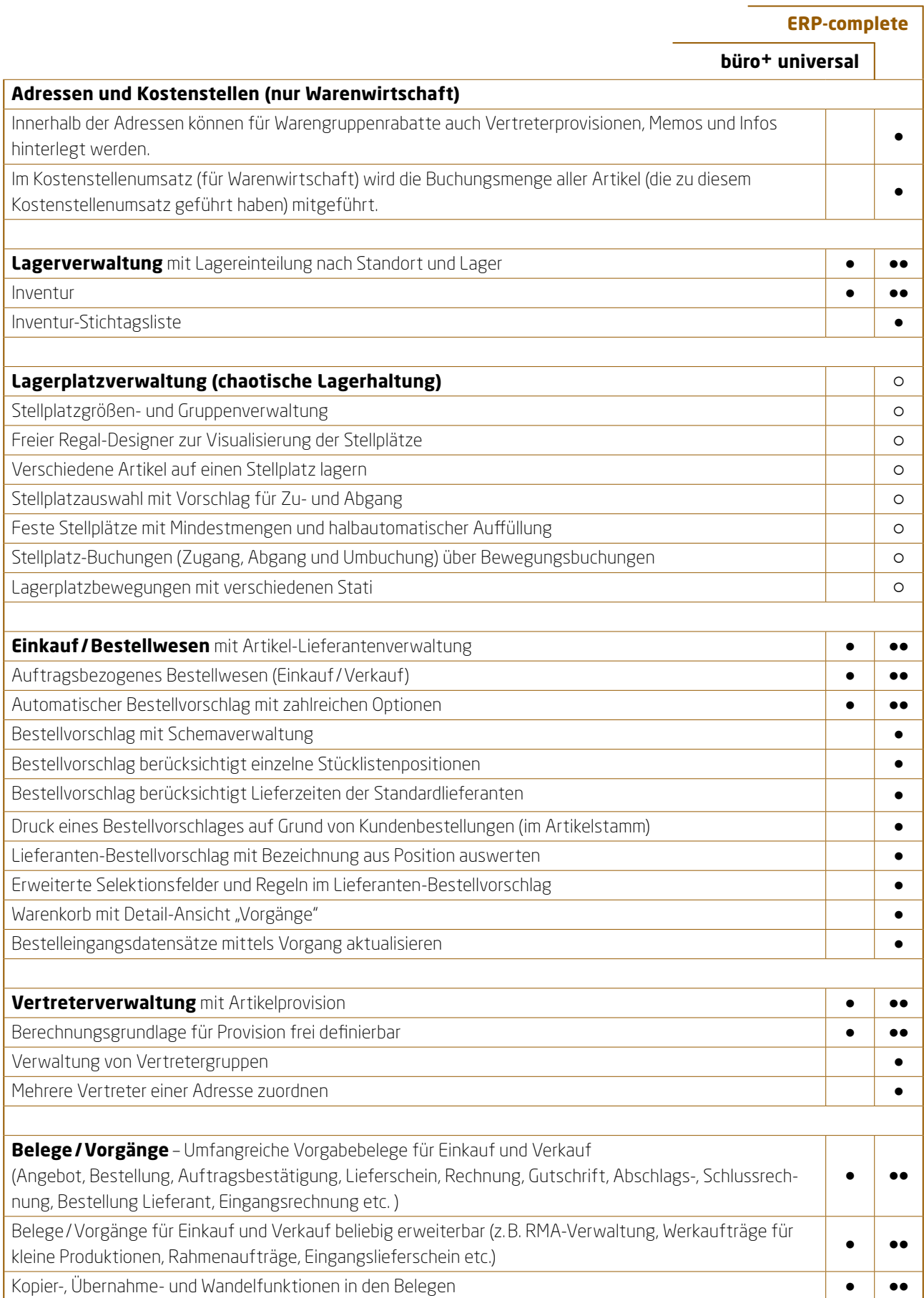

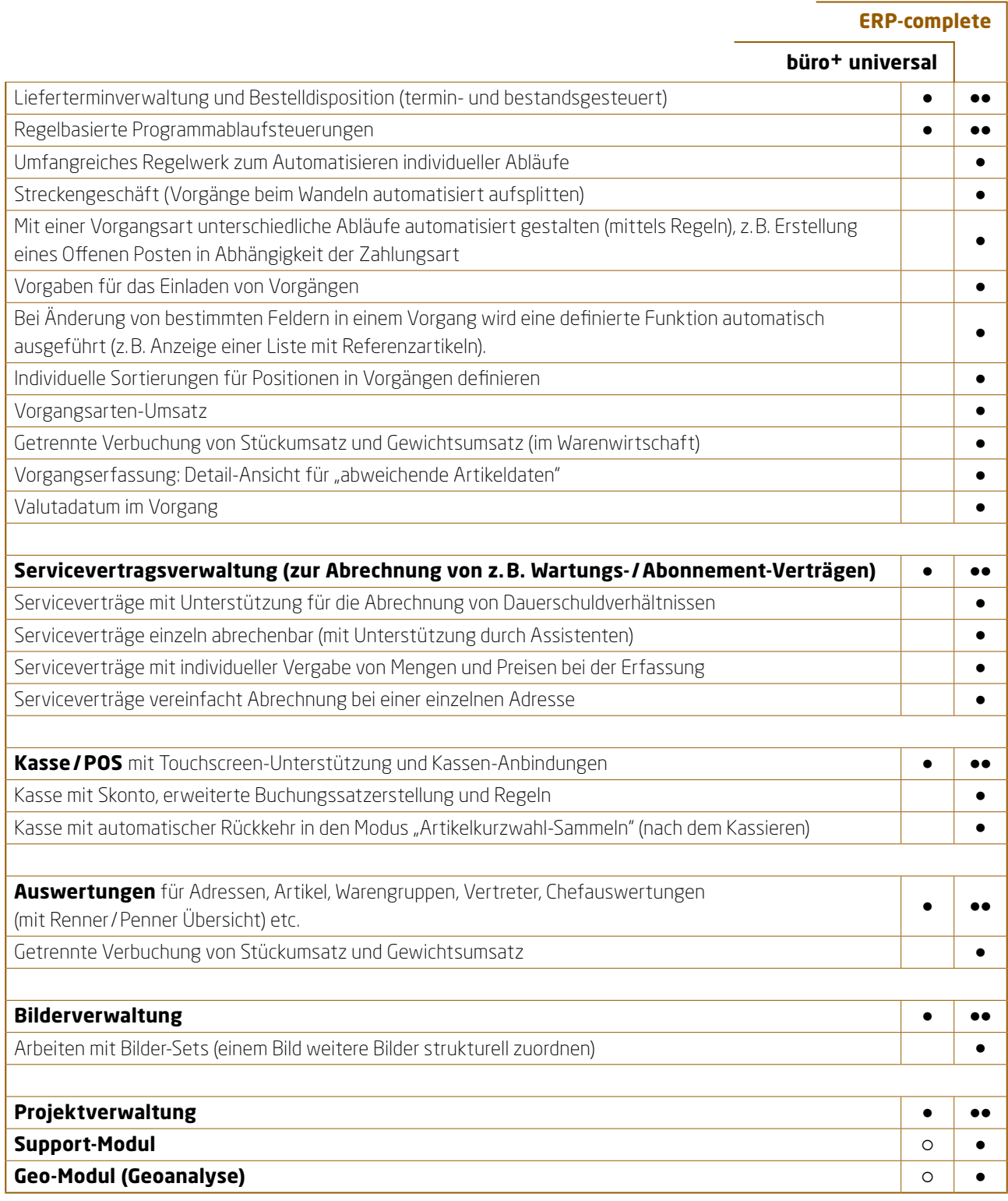

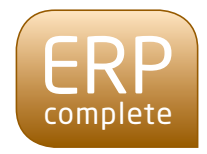

## HEUTE UND IN ZUKUNFT. Setzen Sie auf eine Software, die zu Ihrem Unternehmen passt.

Wir finden mit Ihnen heraus, welche Funktionen Sie benötigen und welche weiteren Möglichkeiten von ERP-complete für Sie die richtigen sind. Sprechen Sie uns an!

Mehr Informationen erhalten Sie bei

**microtech GmbH** Riegelgrube 5a 55543 Bad Kreuznach

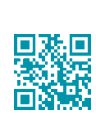

Telefon: 0671 79616-0 Fax: 0671 79616-99 E-Mail: info@microtech.de

**www.microtech.de**